# **АВТОМОБИЛЬНЫЙ ВИДЕОРЕГИСТРАТОР**

# **GS8000L**

# РУКОВОДСТВО ПО ЭКСПЛУАТАЦИИ

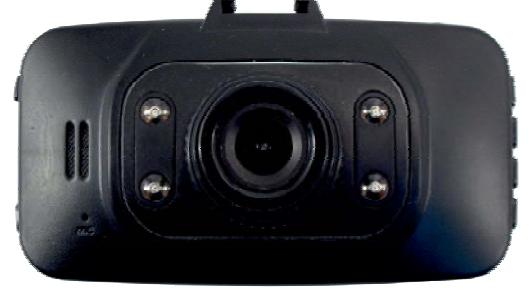

омобильного вилеорегистратора высокой чёткости. Миниатюрный размер и привлекательный дизайн устройства, производят приятное впечатление.

по использованию видеорегистратора GS 8000L, в том писле такие веши как функциональные возможности настройки, рекомендации по установке, а также спецификацию продукта. Данное руководство содержит полную инструкцию

Перед использованием видеорегистратора, пожалуйста, внимательно ознакомьтесь с данным руководством.

соответствовать всем Вашим требованиям и прослужит Вам долгое время. про $m_j$ ит Вам долгое время. Мы искренне надеемся, что наш продукт будет

## **ОСОБЕННОСТИ УСТРОЙСТВА**

GS 8000L - высокотехнологичный миниатюрный<br>автомобильный видеорегистратор разработан в соответствии с рыночными требованиями. Он поддерживает наиболее востребованные функции, такие как: цифровое видео высокой чёткости, цифровое фото, передача данных и зарядка через USB.  $\mathbf{r}$  ,  $\mathbf{r}$  ,  $\mathbf{r}$  and  $\mathbf{r}$  and  $\mathbf{r}$  are  $\mathbf{r}$  to  $\mathbf{r}$  is the set

- Небольшой размер, в сочетании с многофункциональностью прибора, позволит вам снимать HD-вилео или фото в любой ситуации
- $\bullet$  2.7  $\overline{\phantom{a}}$  7.7  $\overline{\phantom{a}}$
- $\sim$  1/2-люймовая матрица высокого разрец
- $\bullet$  Фокусное расстояние от 10 см до бесконечно
- $\bullet$  Формат видео: AVI/MIPEG
- $\bullet$  Высокое разрешение записи
- $\bullet$  Встроенный микрофон и линамик
- Латчик лвижения
- $\bullet$  ИК полсветка (4 с
- $\bullet$  Встроенный питий-ионный аккумулято
- ветренный литий-ионный академија день и под
- $\bullet$  Функция пиклической
- $\bullet$  V  $\overline{C}$   $\overline{C}$   $\overline{C}$   $\overline{D}$   $\overline{D$
- У СЕШЕСЕНИ ЕР СИССИН И ДИЕВЕНИ ЕНД СО<br>● Запялка во время записи вилео
- детоматическая запись видео в
- Писплей со спяшим режимом
- $\overline{\phantom{a}}$  Предупреждение о сходе с по
- $\bullet$  Меню на 12 языках

## **КРАТКОЕ ОПИСАНИЕ УСТРОЙСТВА**

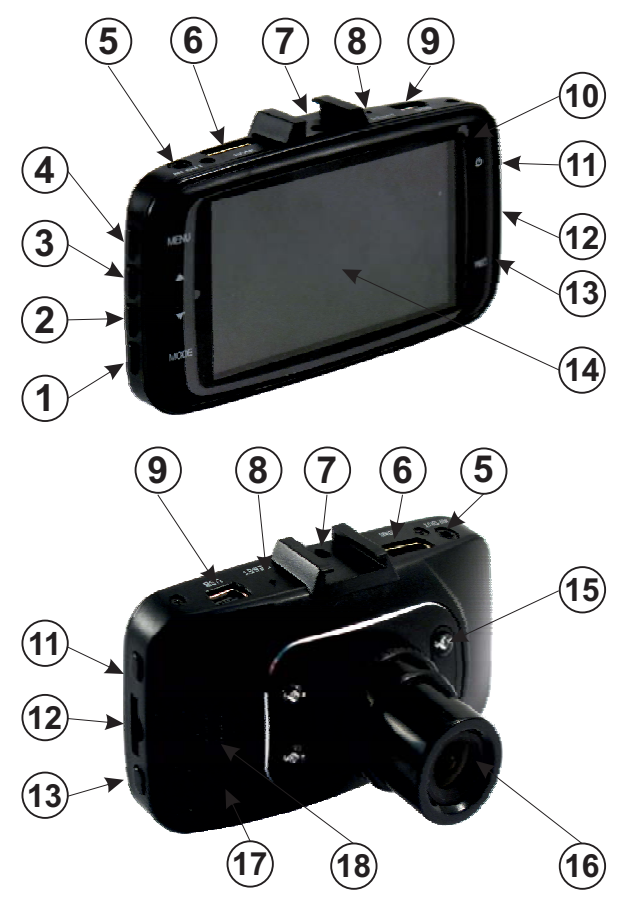

- $\left( \right)$ 1) Кнопка «выбор режима»<br>2) Кнопка «вниз»
- 
- 3) Кнопка «вверх»
- 4) Кнопка «меню»
- 5) Выход AV для подключения к TB
- 6) Выход НDMI для подключения к ТВ
- 7) Разъем для установки на кронштейн с  $\overrightarrow{p}$  присоской присосилан<br>--
- 8) Кнопка «reset» перезагрузка<br>9) Разъем mini USB
- 
- 10) Индикатор состояния
- 11) Кнопка «вкл/выкл»
- 12) Слот карты памяти micro SD  $\frac{1}{2}$ ) Cross  $\frac{1}{2}$
- 13) « « » Кнопка запись»<br>13) « « « « » Кнопка запись»
- 
- 14) Дисплей<br>15) 4ИК светодиода подсветка 15) 4 ИК светодиода - подсветка
- $\frac{1}{6}$ ,  $\frac{1}{6}$
- 17) Микрофон<br>18) Динамик
- $18$

## **УСТАНОВКА УСТРОЙСТВА**

- Присоедините видео регистратор к кронштейну с присоской. Соединение достигается сдвигом кронштейна в пазу разъема (7).  $\mathbf{r}_p$  в пазительских в пазо $\mathbf{r}_p$  разъема ( ).
- Смочите присоску и установите видео регистратор в выбранное место, отогните рычаг на присоске,  $\frac{1}{\sqrt{1-\frac{1}{\sqrt{1-\frac{$ подняючите пр $\mathbf{r}_1$ те п $\mathbf{r}_2$

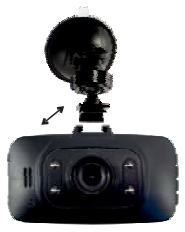

• Отрегулируйте положение видео регистратора и зафиксируйте  $\overline{\mathbf{r}}$ рейсми

## **ИСПОЛЬЗОВАНИЕ УСТРОЙСТВА**

#### **ВКЛЮЧЕНИЕ И ВЫКЛЮЧЕНИЕ**

х держивание с эконому « « » « » » в техник» — « « « « « » » » » « » » » « » » « » » » « » » « » » « » » « » »<br>УНЛ ЛПЯ ВКЛЮЧЕНИЯ / ВЫКЛЮЧЕНИЯ

Устройство автоматически включается при подаче внешнего питания.

Устройство автоматически выключается через 10 сек после отключения внешнего питания.

Нажмите кнопку меню дважды чтобы войти в « »

раздел Настройки (Системные настройки). « » «вверх»/«вниз», для изменения пункта нажмите « в српки менении, для поведенных пункта наживате в  $\frac{1}{2}$  .  $\frac{1}{2}$  .  $\frac{1}{2}$ 

*LDW ( ) предупреждение о сходе с полосы движения Дата / Время***:** Установка значения даты и времени *Авто выключение***:** 1 мин / 2 мин / 5 мин / Выкл.

*Заставка (выключение экрана):* 3 мин / 5 мин / 10

– энин *– энин.*<br>Звуковой *сигнал*: Вкл. / Выкл.<br>Язык : Выбор языка (олин из 17

*Язык:*Выбор языка (один из 12).

*Режим ТВ***:** NTSC / PAL

*Частота***:**Частота электросети: 50 Гц / 60 Гц *Вспышка (ИК подсветка)***:**Вкл. / Выкл.

- *Форматирование***:** Форматирование карты памяти карте памяти).
- лирослинисту,<br>*Дефолт (Настройки по умолчанию)*: Возврат к<br>заволским настройкам
- заводским настроикам.<br>*Поворот изображения*: Поворот изображения на<br>180 °<br>*PN (Номерной знак*): Установка значения номерного
- **PN (Номерной знак):** Установка значения номерного знака. Будет отображаться поверх видео.
- Версия ПО: Текущая версия программного  $\cdots$   $\cdots$   $\cdots$
- для выхода из раздела «высо-реши» одневратно<br>нажмите кнопку «меню» нажмите кнопку меню . « » « »

#### **РЕЖИМЫ РАБОТЫ**

Нажмите кнопку «выбор режима»<br>для переключения между режимами: для переключения между режимами:

**• Режим видео -** запись видео файлов.<br>Для начала/остановки записи ви

Для начала/остановки записи видео нажмите

Для включения/выключения записи звука нажмите кнопку «вверх».

**• Режим фото -** съемка фото изображений.<br>Пля того чтобы слелать снимок нажми

Для того чтобы сделать снимок нажмите кнопку

• Режим просмотр файлов.

Для начала/остановки воспроизведения файла нажмите кнопку «Запись».

Для выбора необходимого файла используйте кнопки «вверх» / «вниз». кнопки вверх / внизк $\cdots$ 

#### **НАСТРОЙКИ ЗАПИСИ ВИДЕО**

В режиме видео, в левом верхнем углу должна<br>нахолиться пиктограмма вилеокамеры.

В режиме видео нажмите кнопку «меню» чтобы ти в разлел «Настройки» (Настройки видео)

войти в раздел «Есксер стана» (Слибронанстройки видео).<br>Пля выбора пункта настроек используйте «вверх»/«вниз», для изменения пункта нажмите кнопку «Запись».  $\mathcal{L}(\mathcal{L})$  .  $\mathcal{L}(\mathcal{L})$ 

- *Разрешение***:** Разрешение записи: 1080  $WVGA (848x480) / VGA (640x480)$  $(1920x1080) / 1080P (1440x1080) / 720P (1280x720)$
- *Циклическая запись***:** Длительность записи видео:<br>W 848 VGA (2004) / VGA(640) / VGA(640) / VGA(640) / VGA(640) / VGA(640) / VGA(640) / VGA(640) / VGA(640) / VGA(640

- **Экспозиция:** -2.0/-5/3/-4/3/-1.0/-2/3/-1/3/0.0/+1/3<br>/+2/3/+1.0/+4/3/+5/3/+2.0
- **Обнаружение:** Запись при обнаружении движения:<br>Вкл / Выкл
- Вкл. / Выкл. *Запись звука***:**Вкл. / Выкл.
- *Штамп даты***:** Отображение отметки о дате и

**Gsensor (датчик удара):** Автоматическая<br>6 бокировка улаления ролика при уларе: Вкл. / Выкл.

**Режим Park (парковка):** Запись при обнаружении движения или удара: Вкл. / Выкл.

В режиме фото, в левом верхнем углу должна

В режиме фото нажмите кнопку «меню» чтобы в режиме третими на живото на живото на чето на чето на чето на чето на чето на чето на чето на чето на чето н<br>В режиме чето на чето на чето на чето на чето на чето на чето на чето на чето на чето на чето на чето на чето

«вверх»/«вниз», для изменения пункта нажмите « <u>• • • рим менения, для проделения п</u>ункта наживате с кнопку Запись . « »  $\frac{1}{\pi}$ выбора пункта настроек используйте

*Разрешение***:** Размер изображения (в пикселях): 3264X2448 / 5Мп 2592Х1944 / 3Мп 2048Х1536 / 2Мп 1920Х1080 / 1,3Мп 1280Х960 / VGA 640Х480

Последовательность: Размер изображения (в пикселях)<sup>.</sup> Вкл / Выкл

К*ачество*: Хорошо / Нормально / Экономично<br>*Четкость*: Сильно / Нормально / Мягко

*Четкость***:**Сильно / Нормально / Мягко

*Баланс белого***:** авто / дневной свет / облачный / лампа

**ISO (светочувствительность):** авто / 100 / 200<br>Экспозиния: -2 0 / -5/3 / -4/3 / -1 0 / -2/3 / -1/3 / 0 0

*Экспозиция***:**-2.0 / -5/3 / -4/3 / -1.0 / -2/3 / -1/3 / 0.0 / +1/3

–<br>*Подавление вибрации:* Вкл./ Выкл<br>*Быстрый просмотр: З*амирание

**Быстрый просмотр:** Замирание изображения на экране после съемки фото: 2 сек. / 5 сек. / Выкл.

**Штамп даты:** Отображение отметки о дате и  $\mathbb{R}$  в съемки  $\mathbb{R}$  съемки: Дата / Дата и время / Выкл.

### **НАСТРОЙКИ ВОСПРОИЗВЕДЕНИЯ**

В режиме воспроизведения, в левом верхнем углу

В режиме воспроизведения нажмите кнопку «меню» чтобы войти в раздел «Настройки» (Настройки просмотра).

Для выбора пункта настроек используйте кнопки «вверх»/«вниз», для изменения пункта нажмите кнопку «Запись».  $\mathcal{L}(\mathcal{L})$  .  $\mathcal{L}(\mathcal{L})$ 

*Удалить***:** Удаление файлов: Удалить текущий файл /

**З***ащитить***: У**становка блокировки фала (защита от<br>улаления при никлической записи): Заблокировать удаления при циклической записи): Заблокировать разблокировать текущий файл / Разблокировать все разблокировать текущий файл Разблокировать все<br>файлы файлы

#### **УСТАНОВКА КАРТЫ ПАМЯТИ**

Соблюдая направление и положения карты (указанно стрелками на карте памяти и корпусе) установите карту памяти в слот для SD карты. Для изъятия – нажмите плавно на карту памяти и выньте ее.

Внимание! Проверьте не включена ли защита SD карты, чтобы можно было вести запись.

Внимательно вставляйте SD карту, если карта памяти будет вставлена не той стороной, то это может привести к повреждению карты памяти или ее поломке. Хранящиеся на SD-карте данные будут удалены при записи.

Внимание! При первой установке карты памяти в видео регистратор рекомендуется ее отформатировать. Для этого используйте соответствующий пункт меню настроек системы.

#### РАБОТА С ФАЙЛАМИ

Вы можете скопировать записанные файлы на компьютер для хранения. Копирование можно произвести непосредственно с карты SD, предварительно извлеченной из регистратора при выключенном питании. Либо, просто подсоединив видео регистратор через кабель USB со вставленной картой памяти. На компьютере устройство обнаружится как съемный диск или флеш-карта.

Внимание! Чтобы не повредить SD карту, перед отсоединением регистратора от компьютера, нужно нажать «извлечь устройство» в панели задач.

#### **РЕЖИМ USB WEB КАМЕРЫ**

При подключении видео регистратора к<br>компьютеру через USB кабель необходимо выбрать  $\mathbf{K}$ пежим PC Camera лля использования вилео регистратора в качестве USB WEB камеры

регистратора в компьютере костройство обнару внешняя камера или WEB-камера. Возможно в совможности камера.<br>Возможности камера и камера и камера и камера. Возможность и камера и последниковки и камера и просто не приня потребуется установить драйвер устройства.

#### **ЗАРЯДКА БАТАРЕИ**

Заряжать батарею можно непосредственно интерфейсом USB, вы можете заряжать видеорегистратор как в выключенном состоянии, так и во включенном

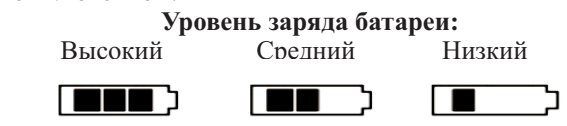

USB зарядка: USB кабель для передачи данных видеорегистратора, можно заряжать во включенном состоянии.

### **ТЕХНИЧЕСКИЕ ХАРАКТЕРИСТИКИ**

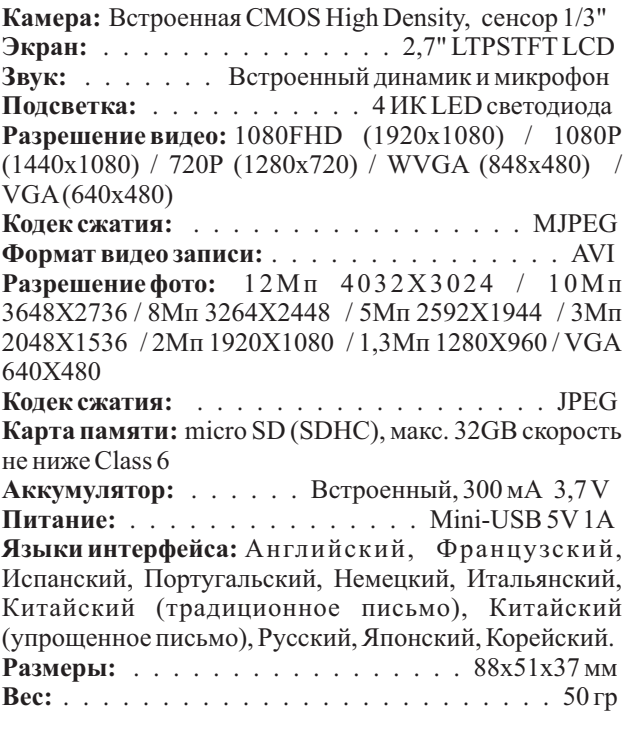

### **КОМПЛЕКТ ПОСТАВКИ**

- Вилеорегистратор GS 8000L
- $\bullet$  Автомобильное зарядное уст
- $\bullet$  Крепление на лобовое стекло
- $\bullet$  Инструкция на русском языке  $\frac{1}{\sqrt{2}}$

## **ГАРАНТИЙНЫЕ ОБЯЗАТЕЛЬСТВА**

Гарантийный срок эксплуатации прибора срока производится безвозмездный ремонт при соблюдении потребителем правил эксплуатации. Без предъявления гарантийного талона, при механических повреждениях и неисправностях, возникших из-за неправильной эксплуатации, гарантийный ремонт не осуществляется.

В случае неисправности, при соблюдении всех требований эксплуатации, обмен прибора производится по месту продажи.

При возникновении проблем с функционированием прибора обращайтесь за консультацией по тел. (812)  $\frac{1}{208-20-25}$  или на форум: http://orionsph. ru/forum 708-20-25 или на форум: http:// .ru/forum orionspb

Дата продажи \_\_\_\_\_\_\_\_ Подпись продавца \_\_\_\_\_\_\_\_

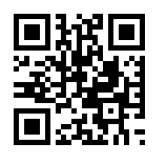

Сделано в Китае по заказу ООО "НПП "ОРИОН СПБ" ДЈ 192283, Санкт-Петербург, Загребский бульвар, дом 33 ⊠ orion@orionspb.ru @ www.orionspb.ru